## **HOW TO USE THE SCHOOL CALENDAR**

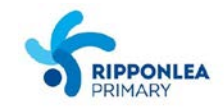

From the School Calendar you can view details of upcoming Whole School & Year-Level events, Ripper Families activities, School Council & Committee Meetings, Public Holidays, Curriculum Days and more. To access, click on the **Calendar icon** in the tool bar at the top of your screen (next to the Home icon).

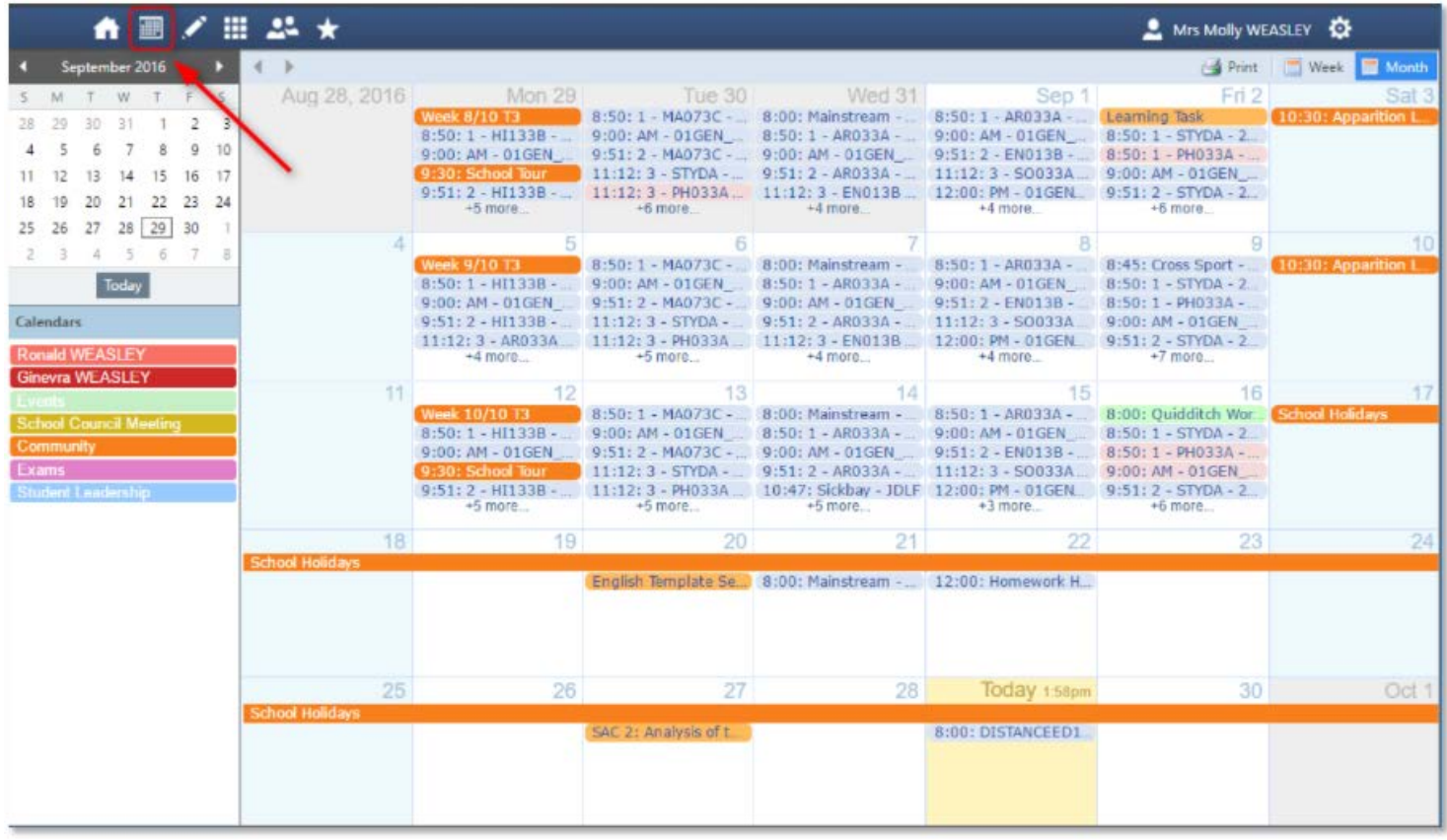

Please be advised that the School Calendar is only available in the browser version of Compass! If you 'swipe right' when in the app, there is an option to 'Open in Browser' which will enable you to view the School Calendar.

The calendar can be viewed **by 'week' or 'month'** – just click on your preference at the top right of the screen. If you hover over a calendar entry, more information is revealed e.g. venue.

The School Calendar has different **colour-coded tabs** to hide/reveal layers in the calendar. You will find the colour tabs on the left of the screen. Simply select/unselect the appropriate layer(s). There are tabs for:

- Whole School Events

**Dass** 

- Foundation News
- Year 1/2 News
- Year 3/4 News
- Year 5/6 News
- School Council